## **Visualizing Graal**

Chris Seaton 2020 Graal Workshop 22 Feb 2020

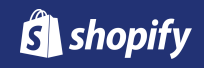

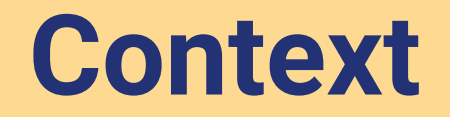

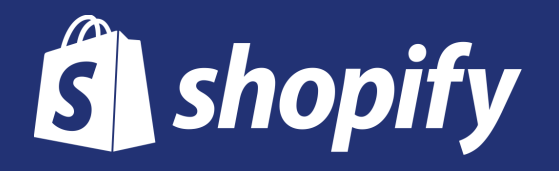

- Build your own online business storefront
- Small and large merchants
- Capital, shipping, payments, fulfillment

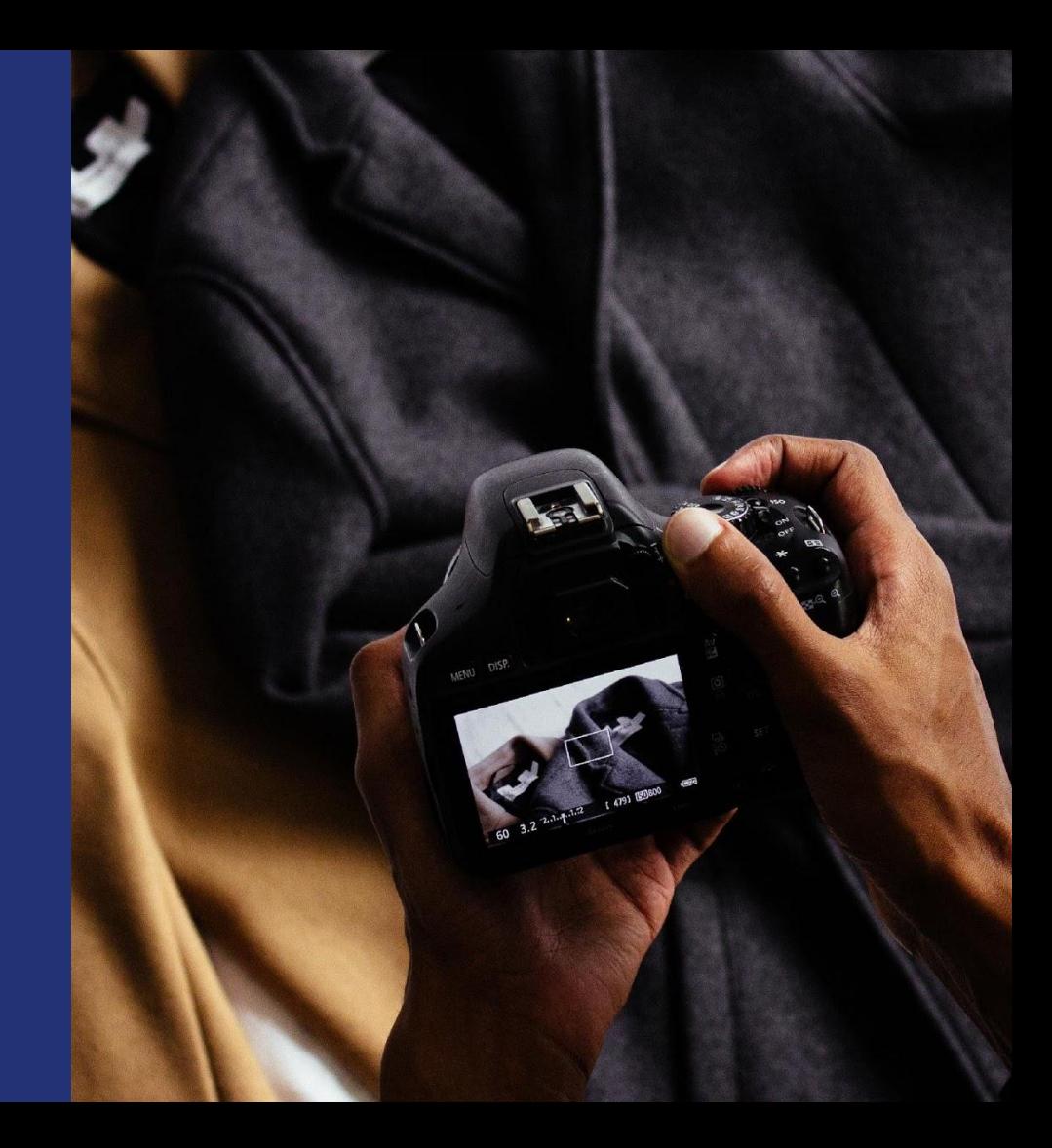

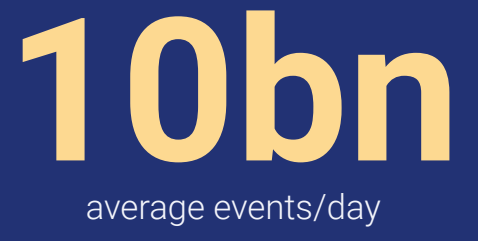

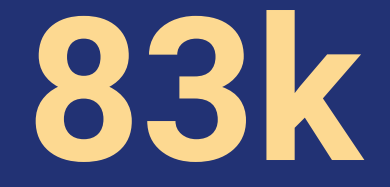

average r/s

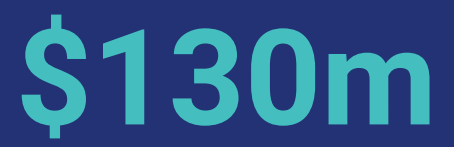

average merchant value/day

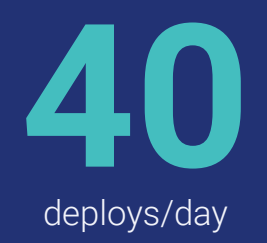

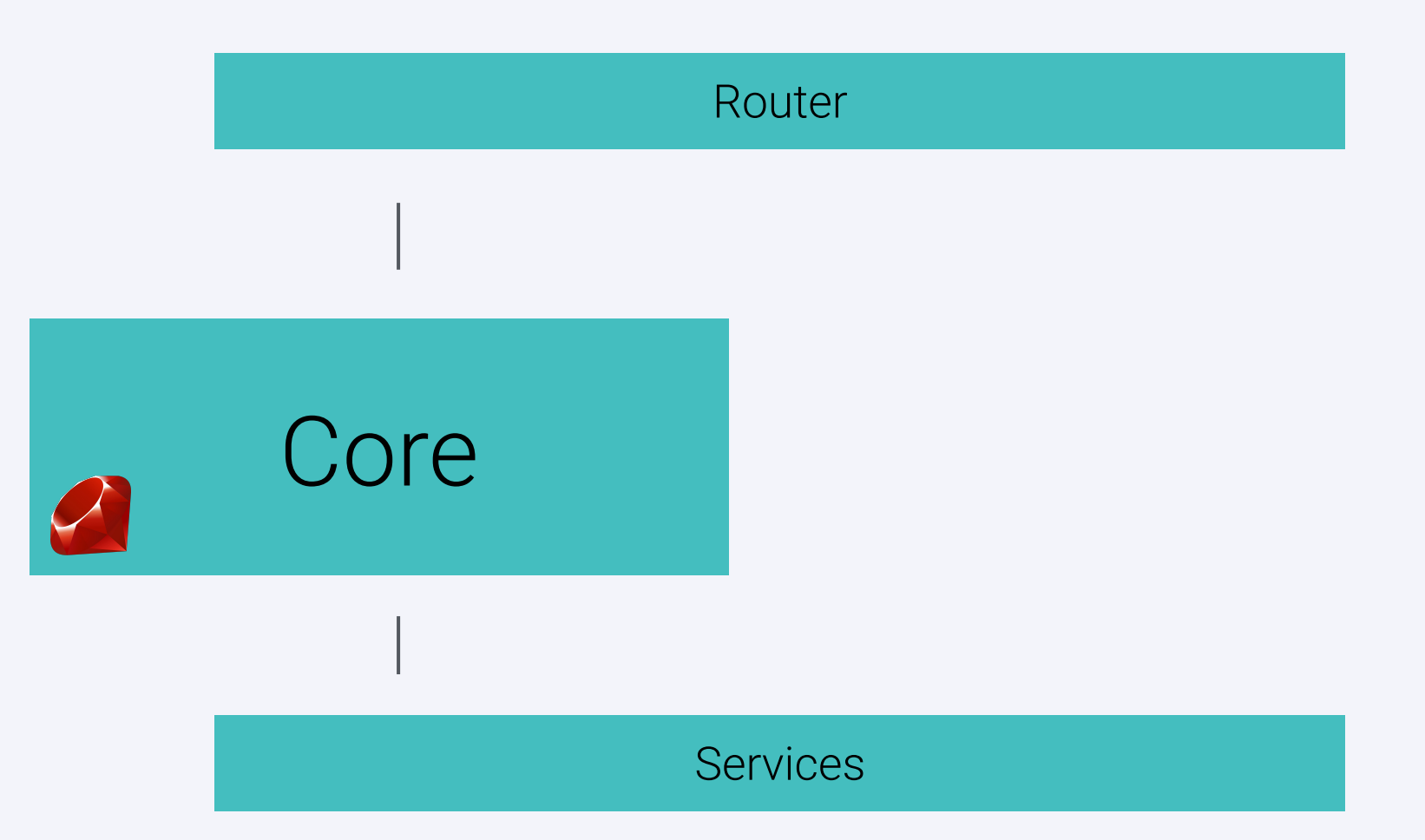

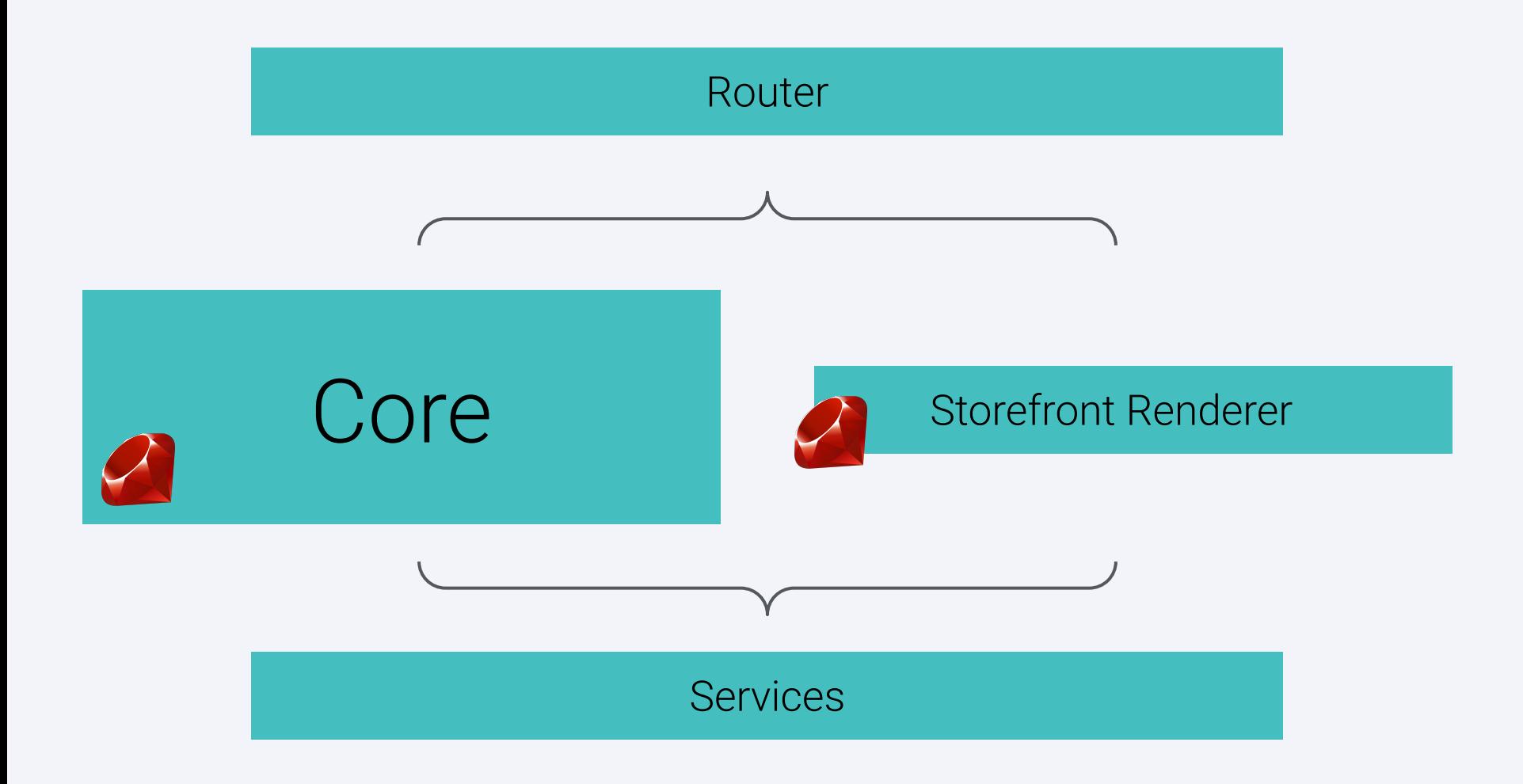

**TruffleRuby**

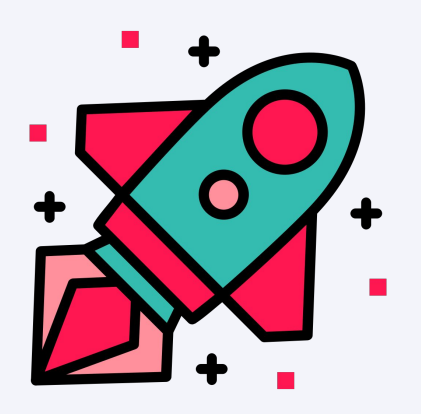

### **TruffleRuby**

- Ruby implemented in Java using the Truffle framework
- Interpreter AOT compiled to native by Graal Native Image
- Ruby JIT compiled to native by Graal PE
- Not the same as JRuby that's another Ruby in Java that can use Graal

Interpreter implemented in Java

 **@Override**

 **}**

 **}**

```
 public Object execute(VirtualFrame frame) {
```
 **if (conditionProfile.profile(condition.executeBoolean(frame))) { return thenBody.execute(frame);**

```
 } else {
```

```
 return elseBody.execute(frame);
```
#### Primitives implemented in Java

 **}**

```
 @CoreMethod(names = "clear", raiseIfFrozenSelf = true)
   public abstract static class ClearNode extends CoreMethodArrayArgumentsNode {
       @Specialization(guards = "isNullHash(hash)")
       protected DynamicObject emptyNull(DynamicObject hash) {
           return hash;
        }
       @Specialization(guards = "!isNullHash(hash)")
       protected DynamicObject empty(DynamicObject hash) {
           Layouts.HASH.setStore(hash, null);
           Layouts.HASH.setSize(hash, 0);
          Layouts.HASH.setFirstInSequence(hash, null);
           Layouts.HASH.setLastInSequence(hash, null);
           return hash;
 }
```
#### Core library re-implemented in Ruby

```
def loop
   return to_enum(:loop) { Float::INFINITY } unless block_given?
  begin
     while true
       yield
     end
   rescue StopIteration => si
     si.result
   end
end
```
C extensions interpreted using Sulong

**int rb\_tr\_obj\_equal(VALUE first, VALUE second) { return RTEST(rb\_funcall(first, rb\_intern("equal?"), 1, second)); }**

# **How Shopify is using TruffleRuby**

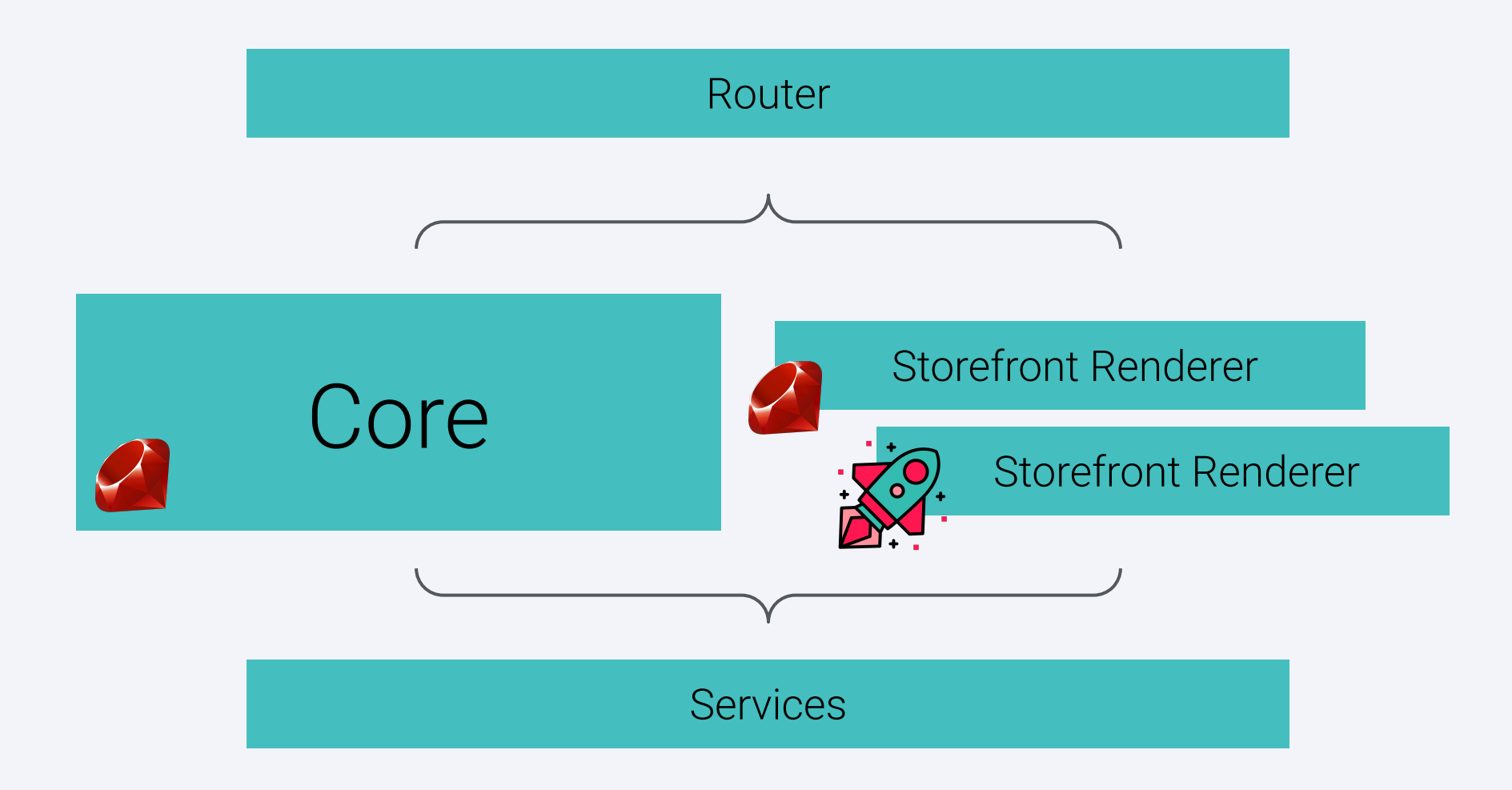

**Challenges**

#### Basic challenges

- Re-implementing a very large language with complex semantics
- Working against a developing language
- Working against a developing codebase
- Testing and preventing regressions
- Coordinating work between two companies

Understanding warmup

## **is it warm yet?**

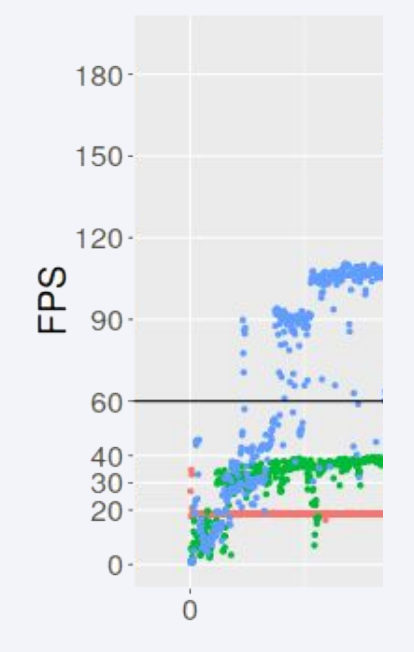

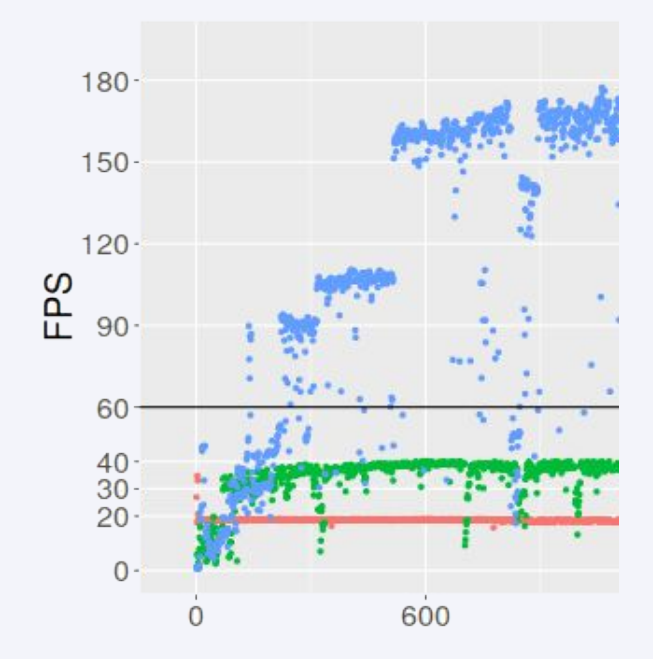

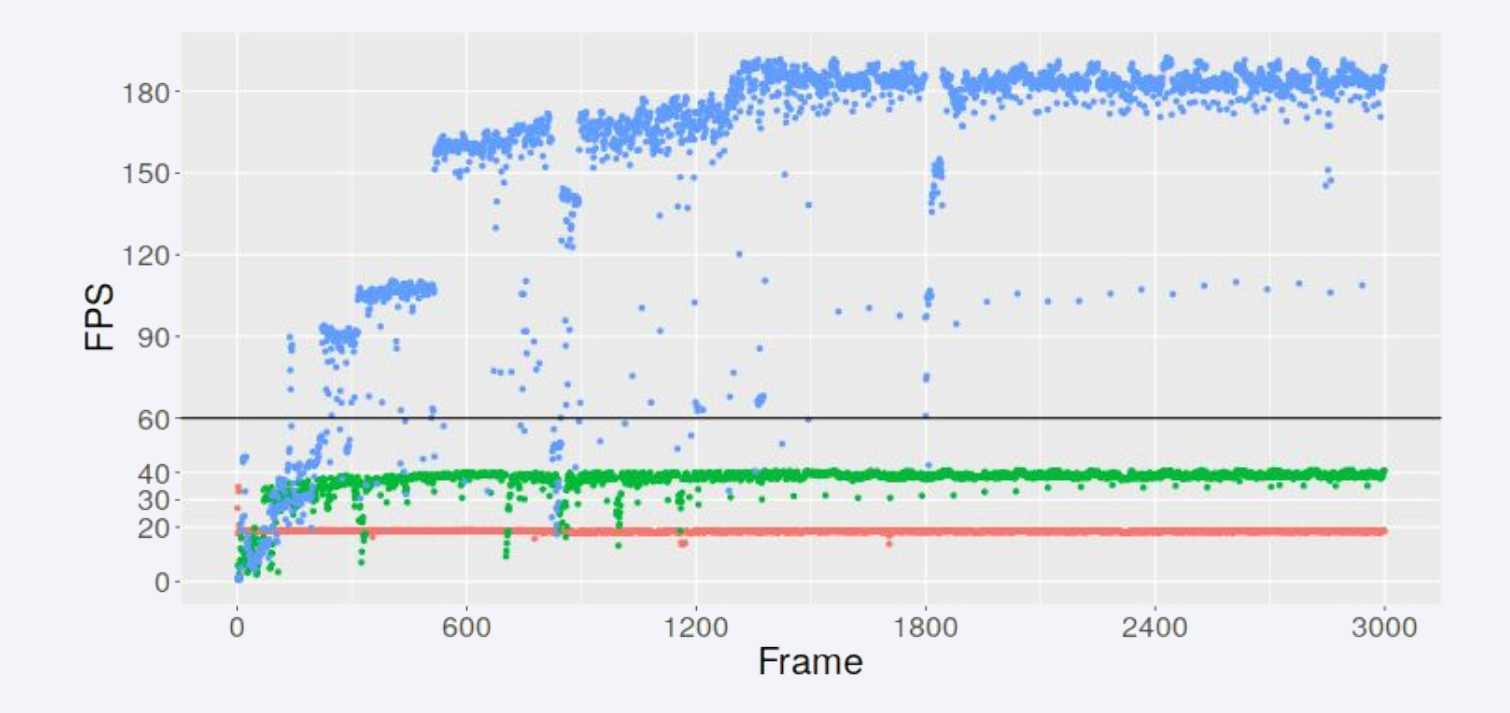

Understanding warmup

# **how do we get it warm in less time?**

Understanding graphs

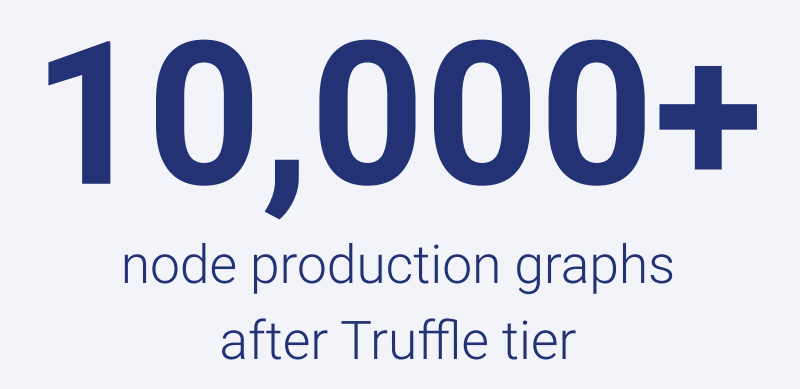

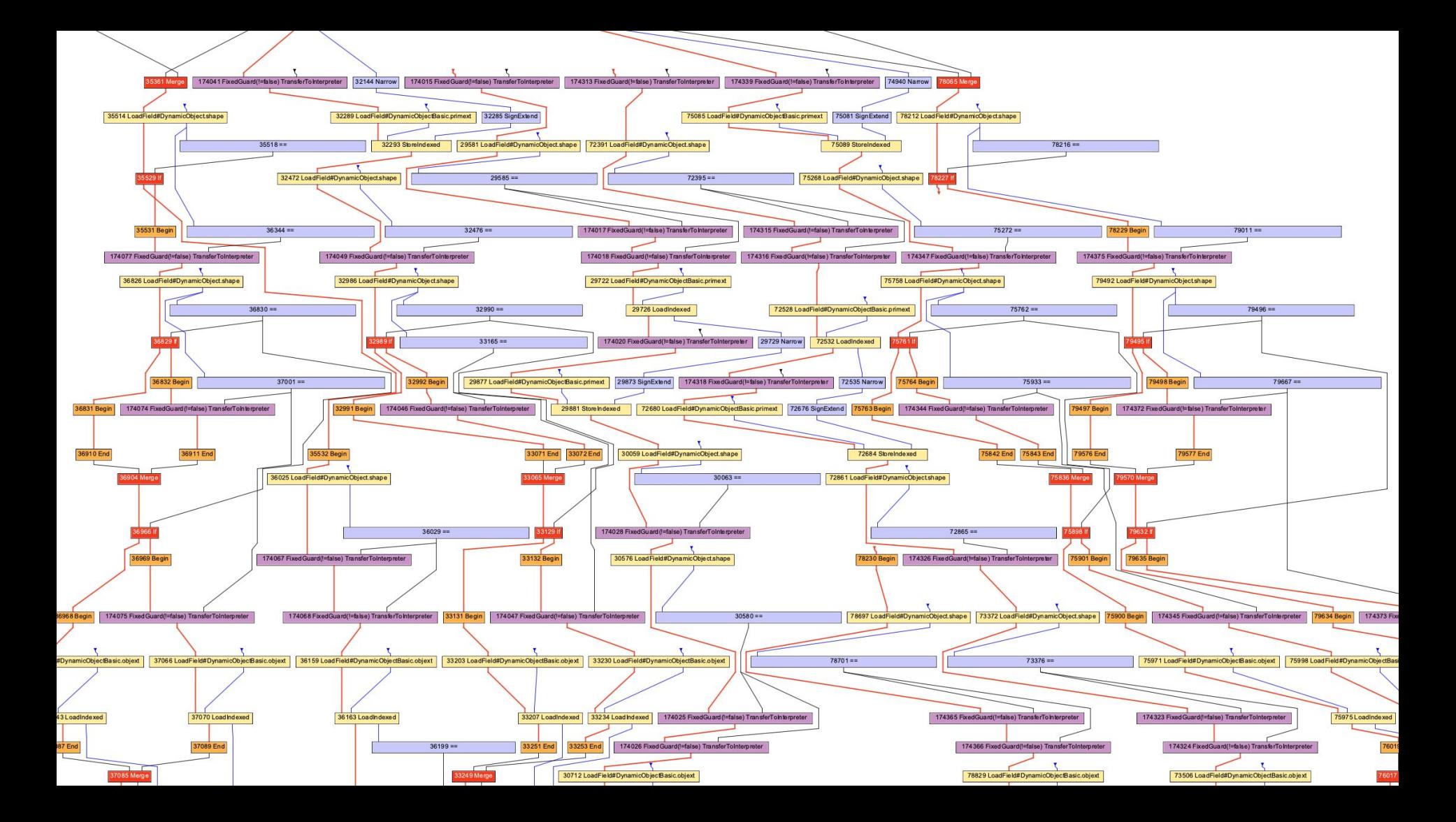

## **Taking Graal's temperature**

#### Goals

- Understand if TruffleRuby is warm yet
- Understand why it isn't warm
- Understand how much longer it may take to become warm
- Be easier to use than watching a wall of text logs

% ruby **--thermometer --thermometer.IterationPoint=lib/optcarrot/nes.rb:42** \ -v -r ./tools/shim bin/optcarrot --benchmark -f 100000 \ examples/Lan\_Master.nes

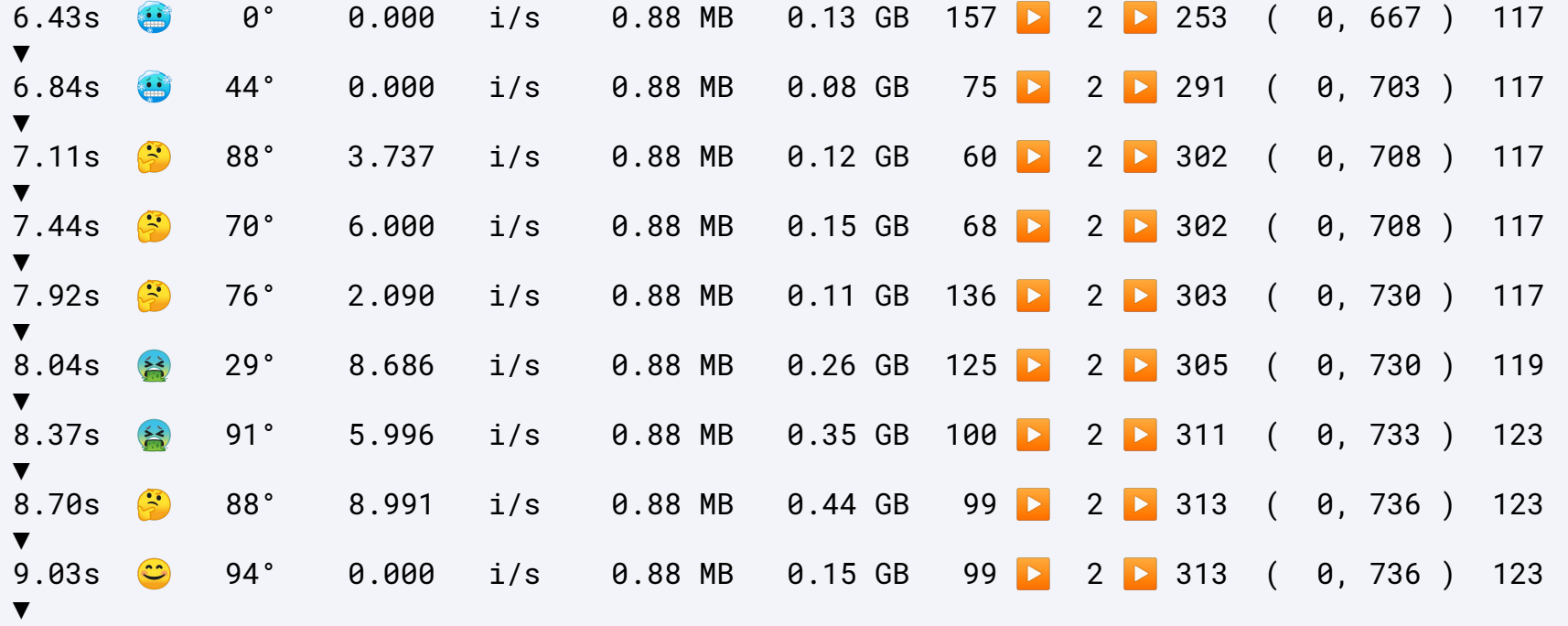

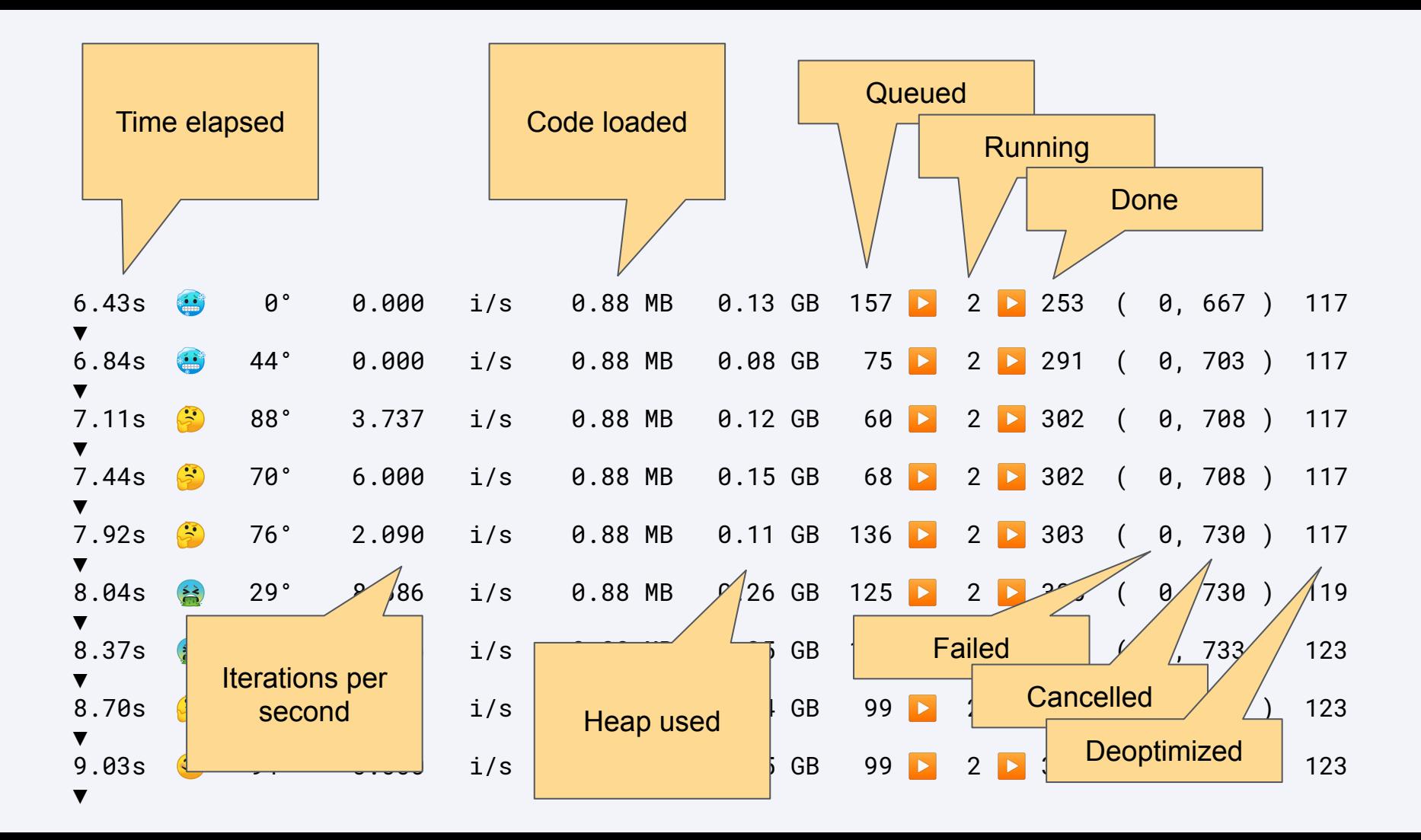

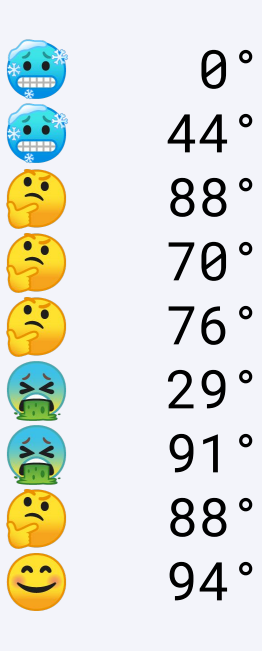

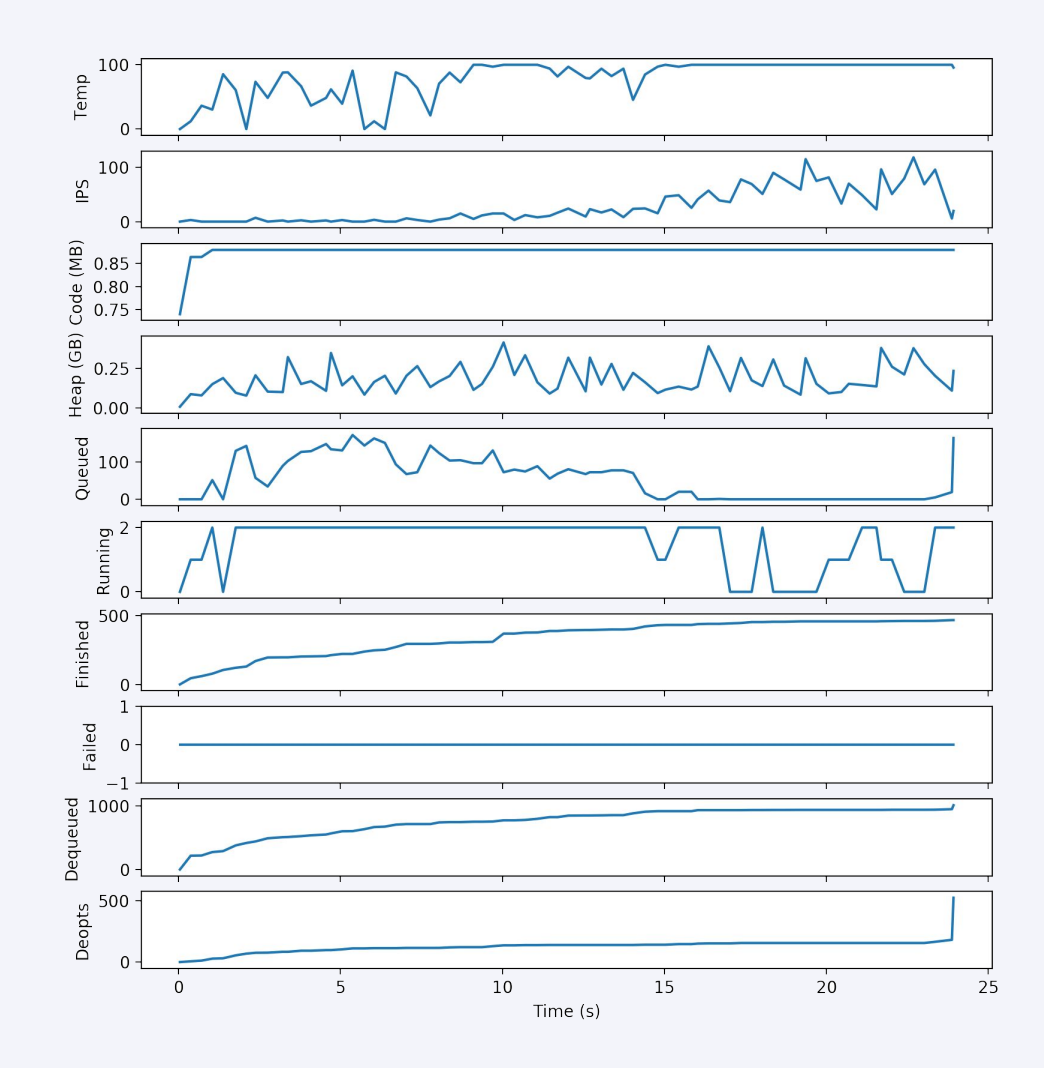

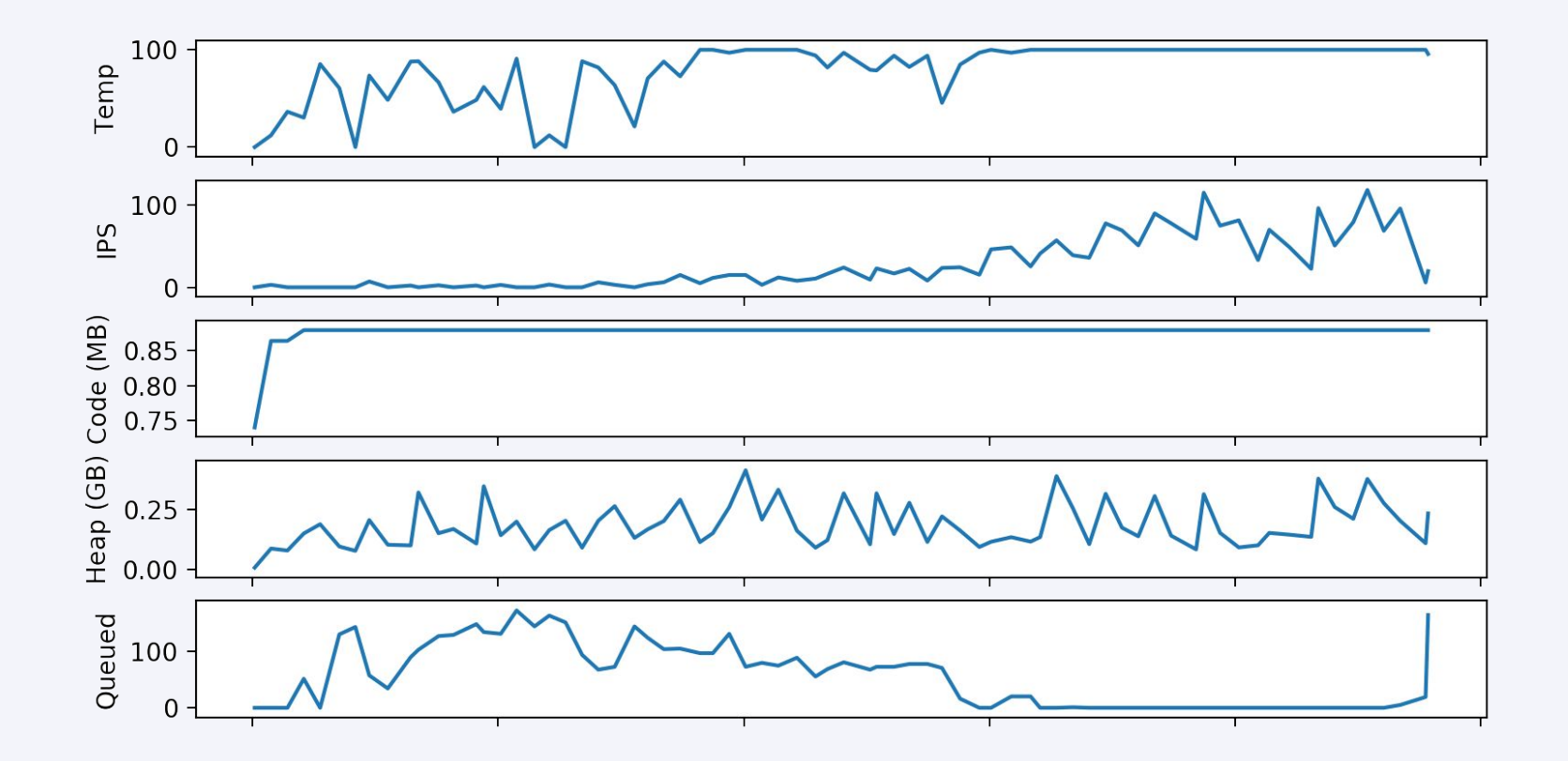

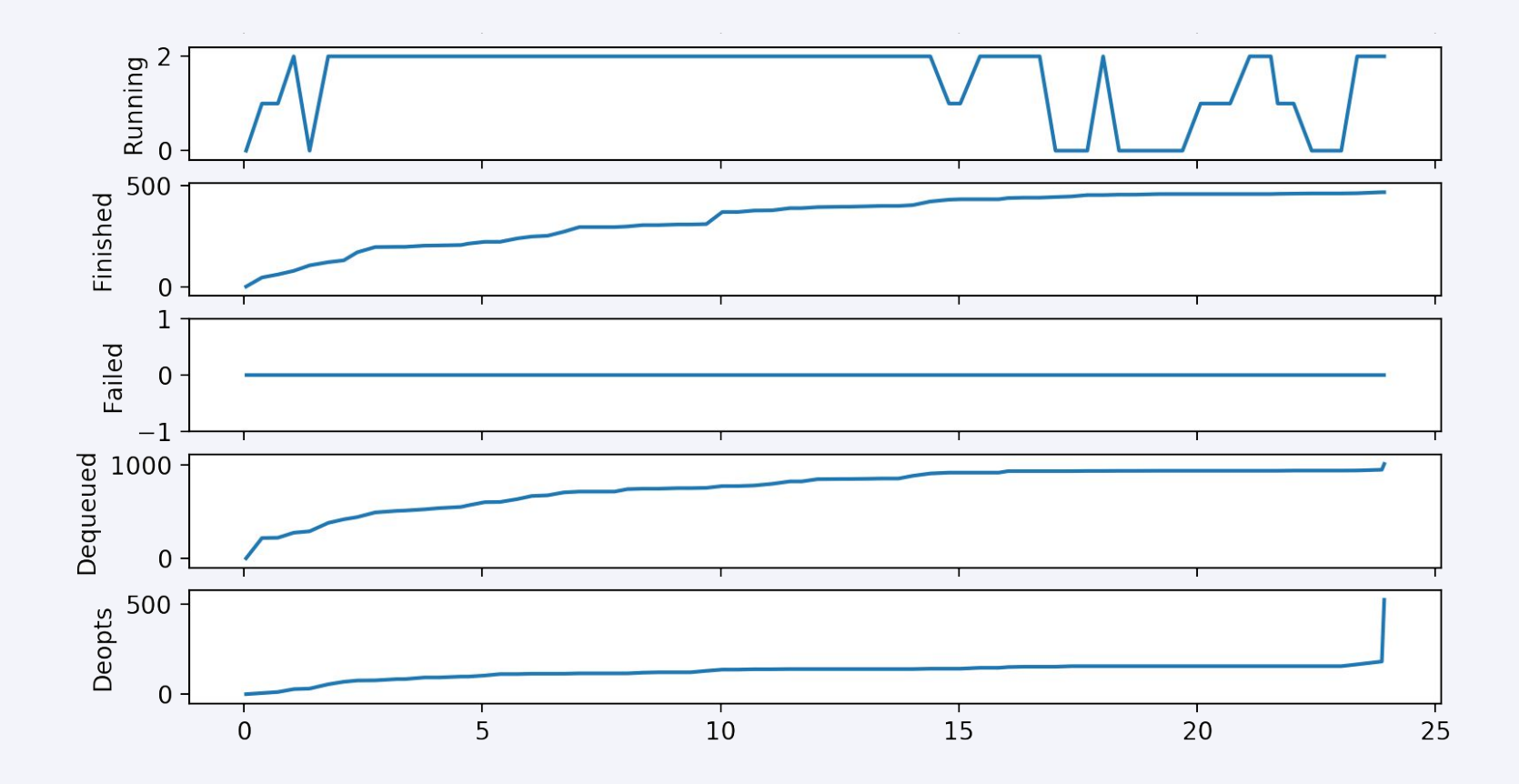

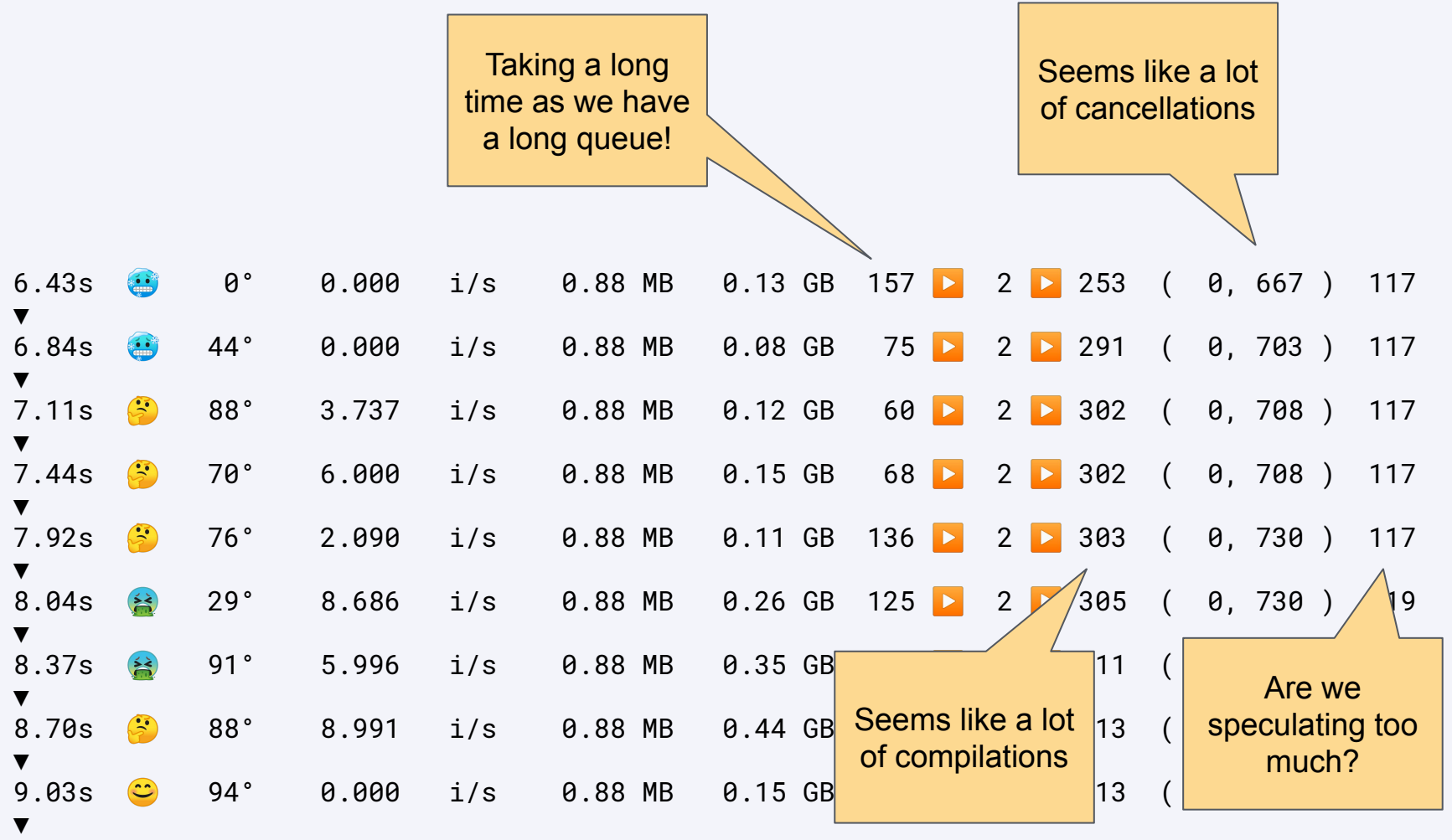

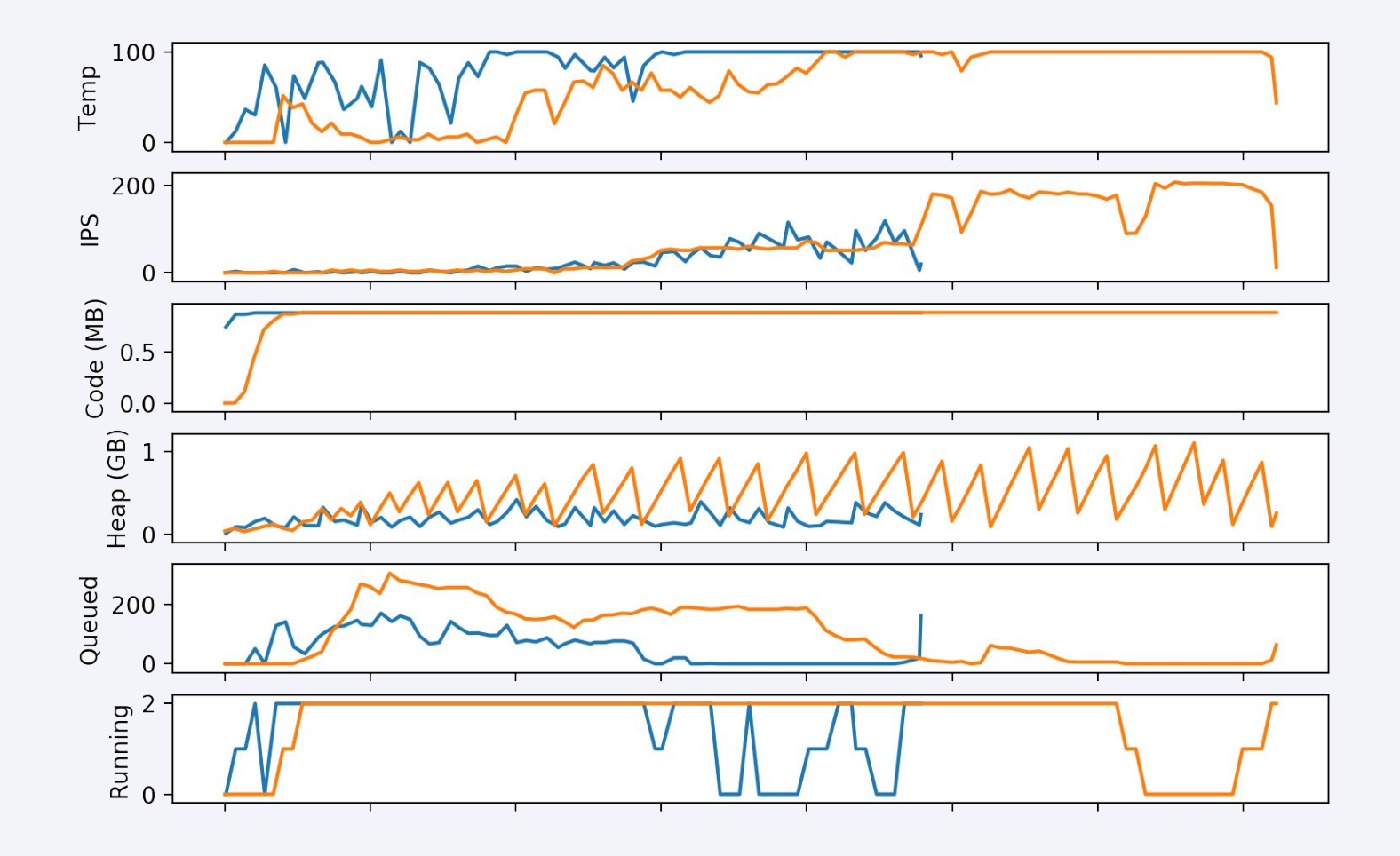

#### Cool things here

- Relationship between temperature and IPS
- Create a benchmark just by modifying the command line
- Could have this data in VisualVM?

# **Swimming in the sea**

```
def _rts
   \ell_{\text{pc}} = (\text{pull16() + 1)} \& 0 \text{ xffff}@{\text{clk}} += {\text{CLK}}_6end
```

```
% ruby --experimental-options \
        --engine.Splitting=false --engine.Inlining=false \
        --vm.Dgraal.Dump=Truffle:2 \
        -v -r ./tools/shim bin/optcarrot --benchmark -f 100000 \
        examples/Lan_Master.nes
```
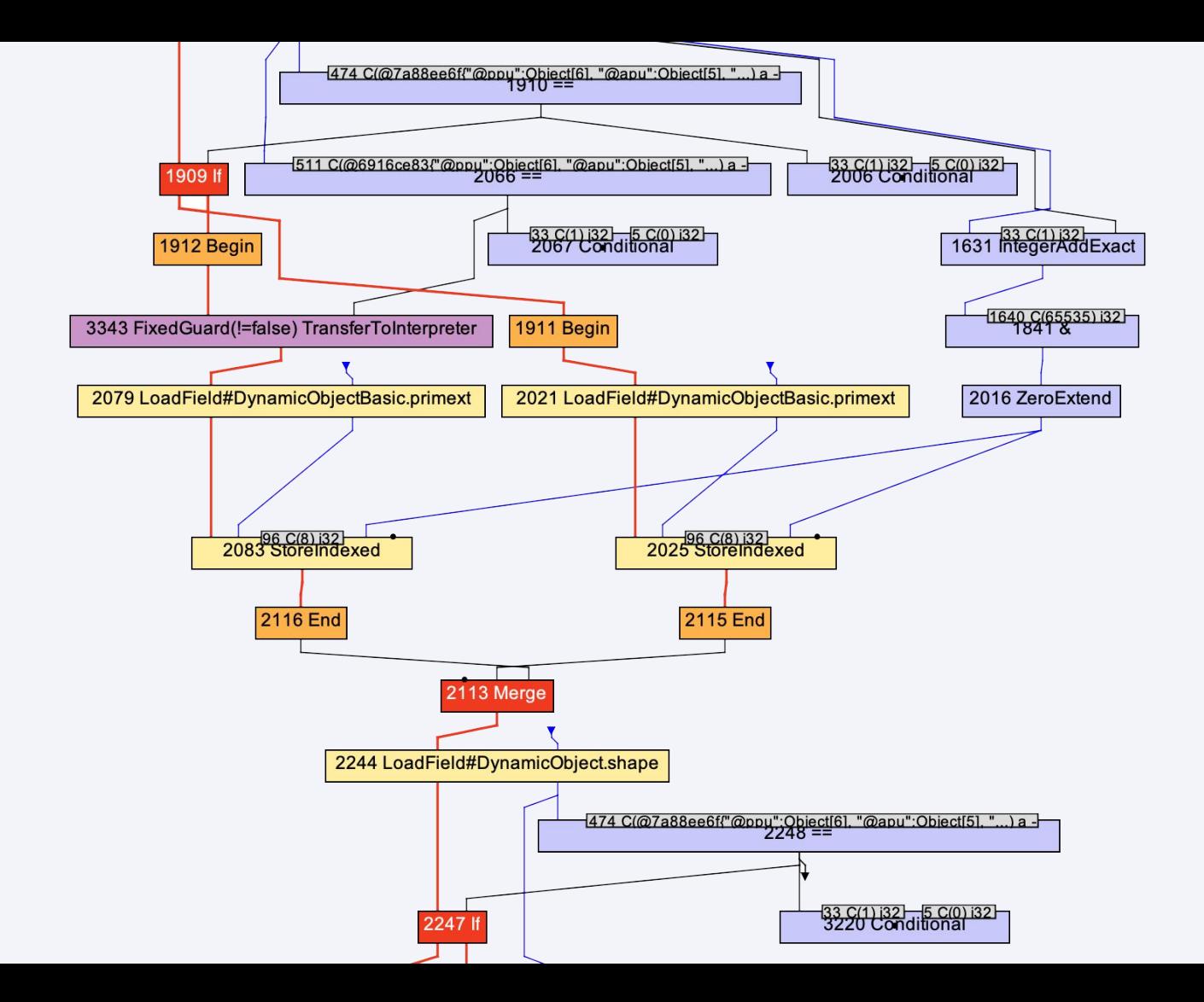

#### % **seafoam rts.bgv list**

rts.bgv:0 Truffle::Optcarrot::CPU#\_rts optcarrot/lib/optcarrot/cpu.rb:506/AST/After Profiling rts.bgv:1 Truffle::Optcarrot::CPU#\_rts optcarrot/lib/optcarrot/cpu.rb:506/Call Tree/After Profiling rts.bgv:2 Truffle::Optcarrot::CPU#\_rts optcarrot/lib/optcarrot/cpu.rb:506/Graal Graphs/After phase com.oracle.svm rts.bgv:3 Truffle::Optcarrot::CPU#\_rts optcarrot/lib/optcarrot/cpu.rb:506/Graal Graphs/After phase com.oracle.svm rts.bgv:4 Truffle::Optcarrot::CPU#\_rts optcarrot/lib/optcarrot/cpu.rb:506/Graal Graphs/After Partial Evaluation rts.bgv:5 Truffle::Optcarrot::CPU#\_rts optcarrot/lib/optcarrot/cpu.rb:506/Graal Graphs/After phase org.graalvm.c rts.bgv:6 Truffle::Optcarrot::CPU#\_rts optcarrot/lib/optcarrot/cpu.rb:506/Graal Graphs/After phase org.graalvm.c rts.bgv:7 Truffle::Optcarrot::CPU#\_rts optcarrot/lib/optcarrot/cpu.rb:506/Graal Graphs/After phase org.graalvm.c rts.bgv:8 Truffle::Optcarrot::CPU#\_rts optcarrot/lib/optcarrot/cpu.rb:506/Graal Graphs/After phase org.graalvm.c rts.bgv:9 Truffle::Optcarrot::CPU#\_rts optcarrot/lib/optcarrot/cpu.rb:506/Graal Graphs/After TruffleTier rts.bgv:10 Truffle::Optcarrot::CPU#\_rts optcarrot/lib/optcarrot/cpu.rb:506/Graal Graphs/initial state

```
% seafoam rts.bgv:9:2079 props
{
   "uncheckedStamp": null,
   "relativeFrequency": 0.499995,
   "nodeCostSize": "SIZE_1",
   "stamp": "a# [J",
   "nodeToBlock": "B24",
   "nodeSourcePosition": {
     "method": {
       "declaring_class": "org.graalvm.compiler.truffle.runtime.OptimizedCallTarget",
       "method_name": "callRoot",
       "signature": {
         "args": [
            "[Ljava/lang/Object;"
         ],
         "ret": "Ljava/lang/Object;"
       },
       "modifiers": 20
     },
    "bci": -6,
...
```
### % seafoam rts.bgv:9 render

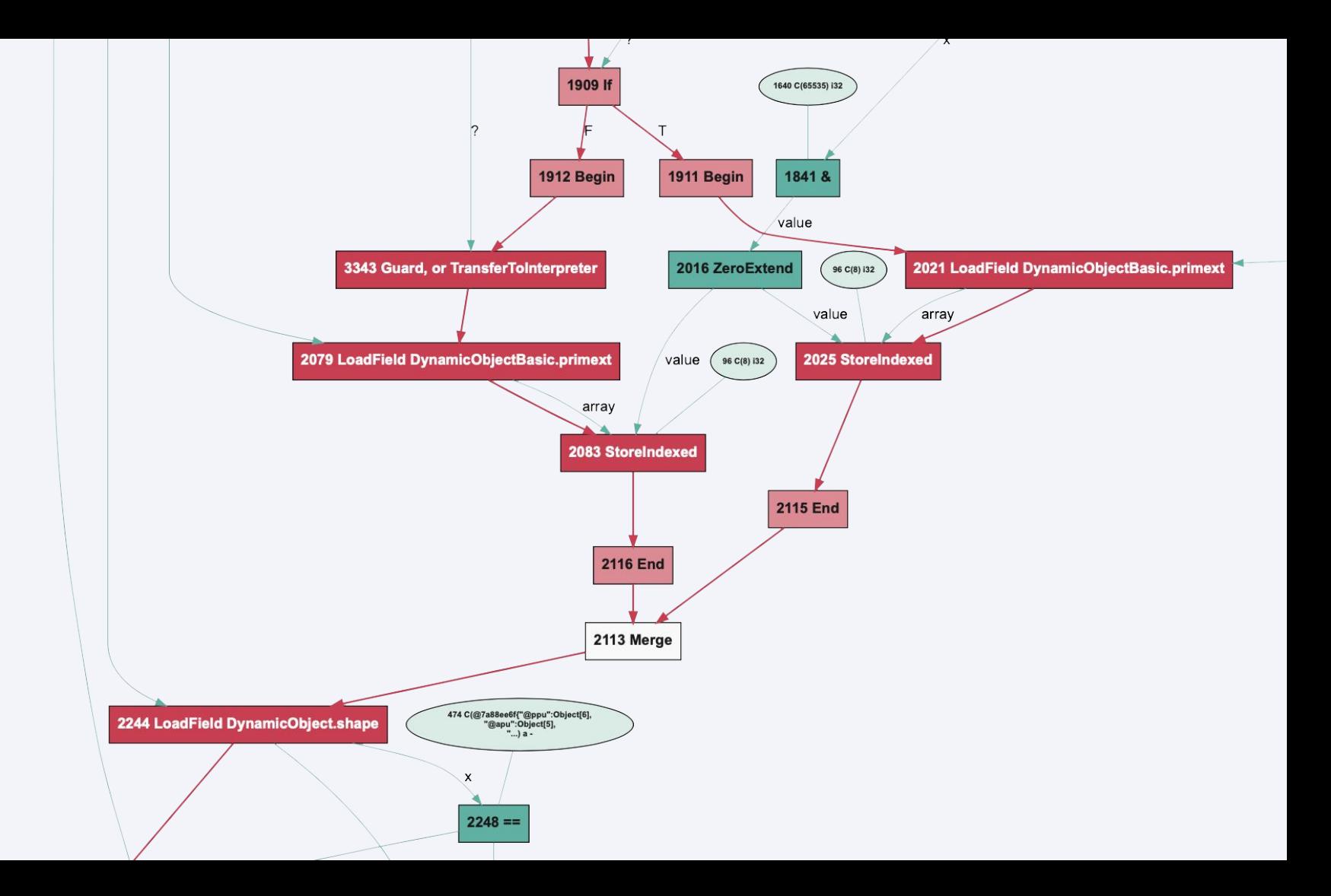

**Decompiling Graal**

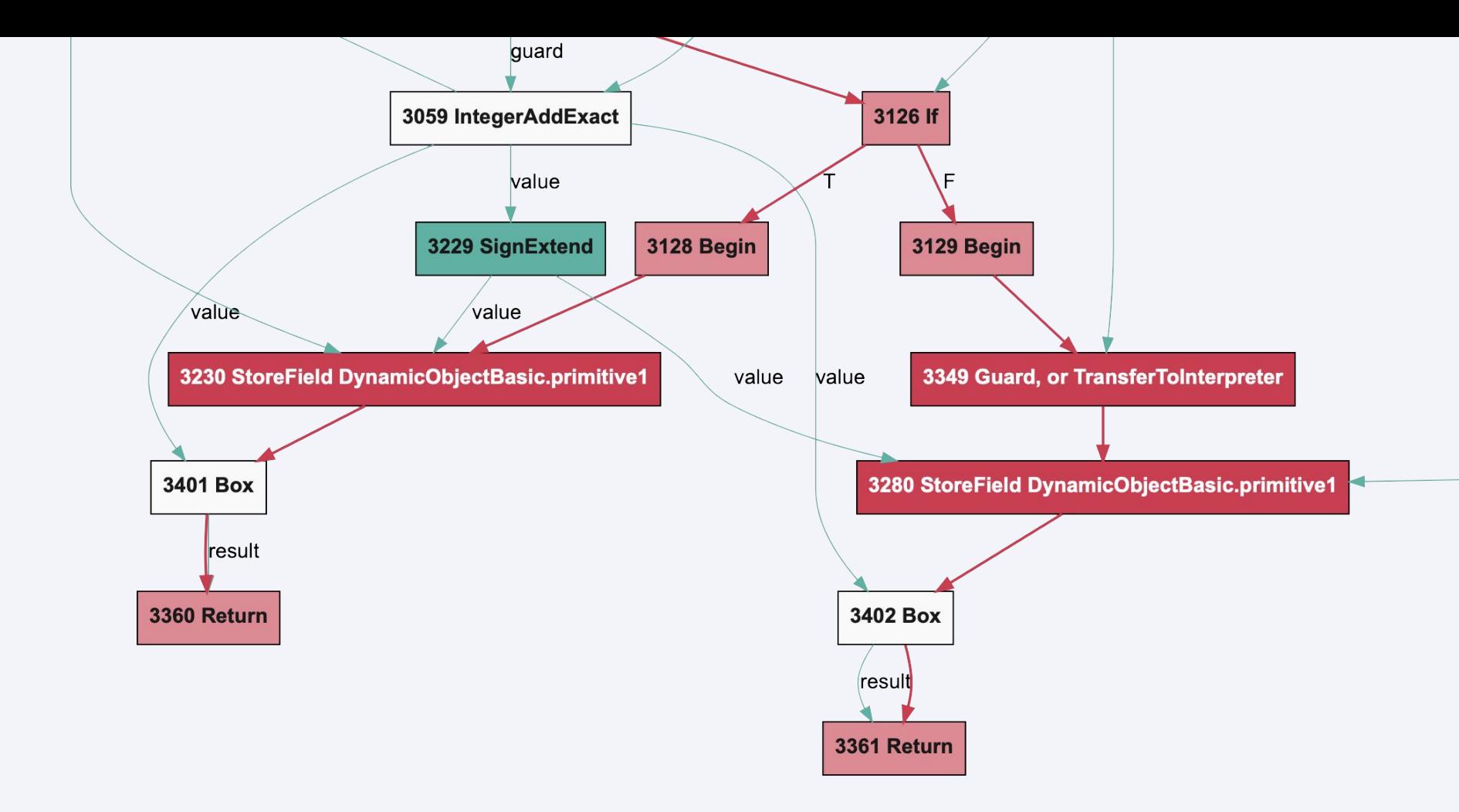

#### % **seafoam rts.bgv:9 decompile**

```
 v3057 = IntegerAddExactOverflow(v3396, C(72) i32)
     v3056 = Guard, or ArithmeticException(v3057)
     v3059 = IntegerAddExact(v3396, C(72) i32, v3056)
     if v2248 # node 3126
       Begin() # node 3128
       StoreField DynamicObjectBasic.primitive1(v3351, v3229, v3238) # node 3230
      v3401 = Box(v3059) return v3401 # node 3360
     else
       Begin() # node 3129
       Guard, or TransferToInterpreter(v3270) # node 3349
       StoreField DynamicObjectBasic.primitive1(v3351, v3229, v3288) # node 3280
      v3402 = Box(v3059) return v3402 # node 3361
     end
   end
 end
```
...

...

% seafoam rts.bgv:9 render --schedule

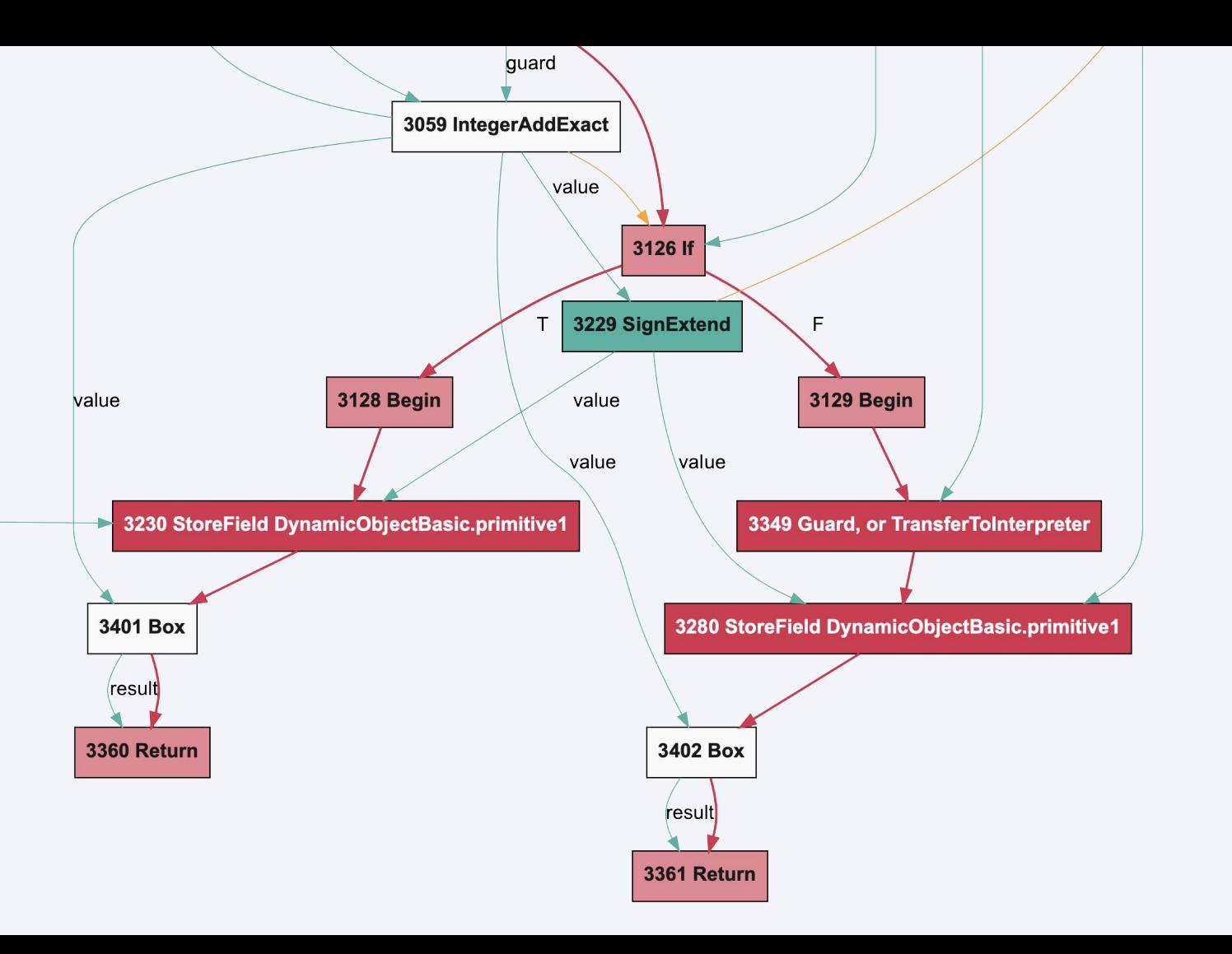

**A more ideal ideal**

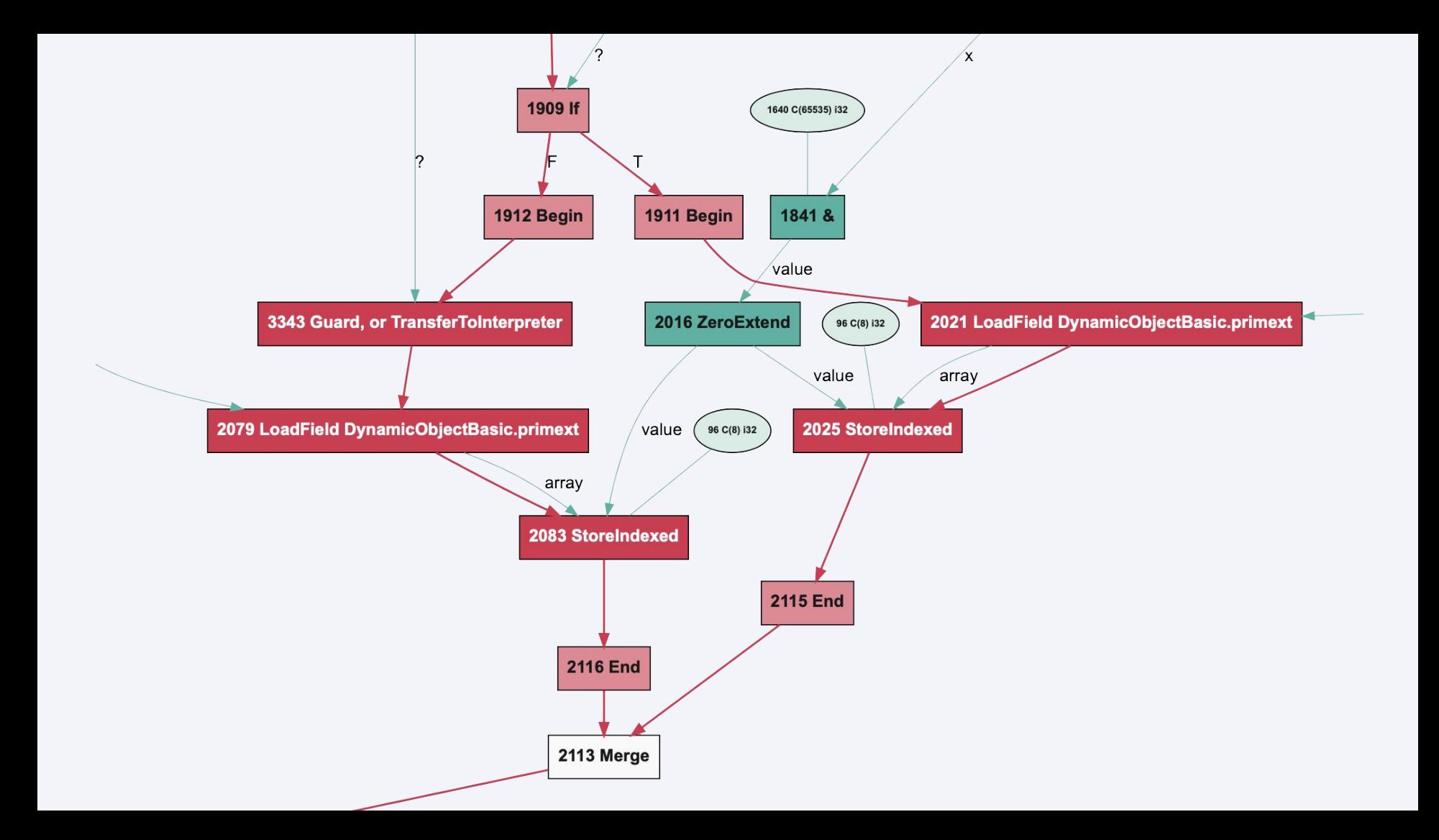

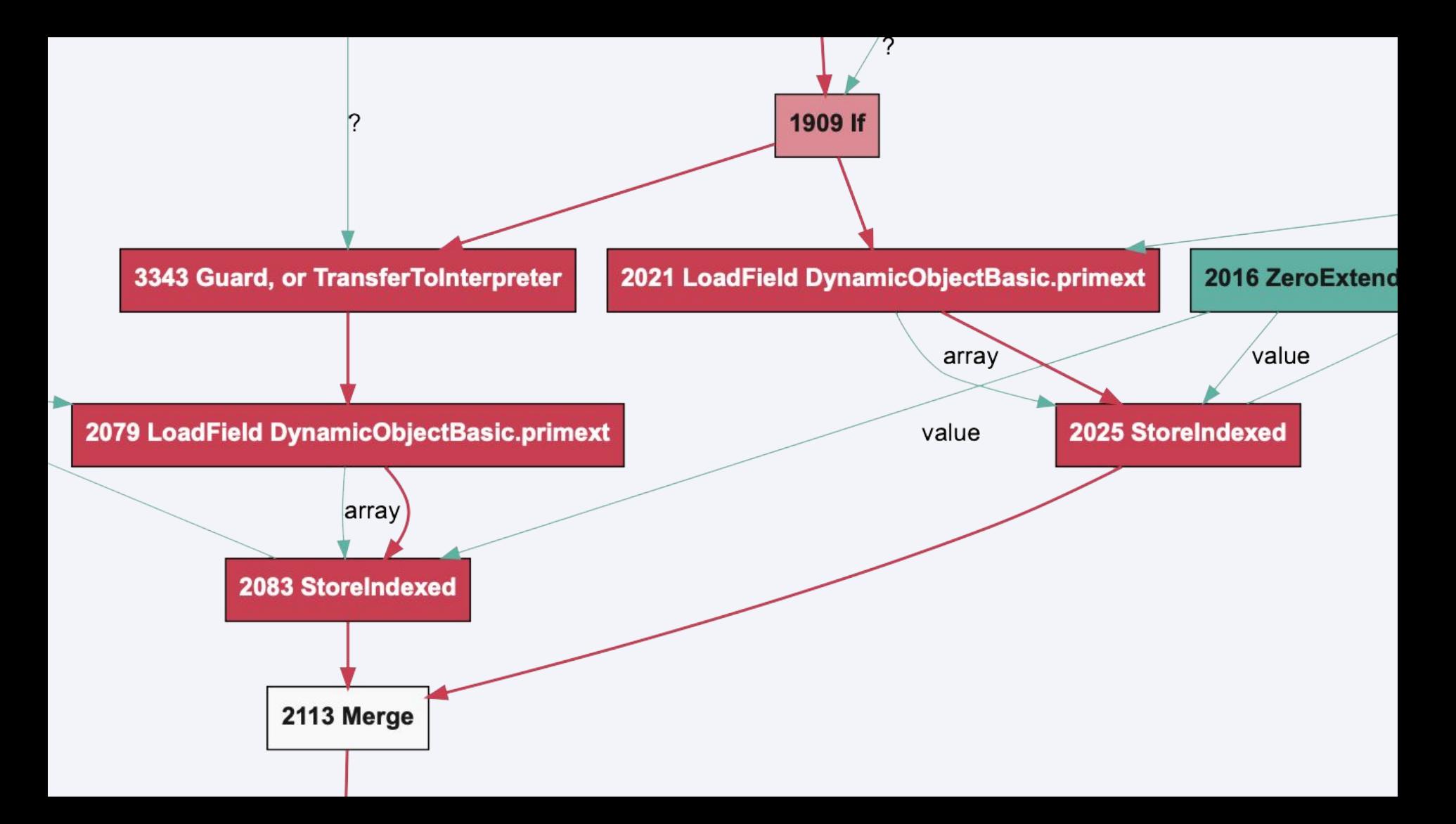

### **Some disassembly required**

#### Goals

- We want to use disassembly because we think it can be simpler than reading the graph, can be easier to see calls
- A disassembler we can ship
- A disassembler that doesn't require a GUI tool
- A disassembler that works in native mode
- A disassembler we can add new annotations to

```
% ruby --experimental-options \
        --engine.Splitting=false --engine.Inlining=false \
        --engine.PrintDisassembly --engine.DisassembleOnly=_rts \
        -v -r ./tools/shim bin/optcarrot --benchmark -f 100000 \
        examples/Lan_Master.nes
```
[truffle] disassembly of Optcarrot::CPU#\_rts

/Users/chrisseaton/src/github.com/mame/optcarrot/lib/optcarrot/cpu.rb:506 <opt> @ 0x1224d2000 for 2259 bytes

1224d2000: subq \$72, %rsp 1224d2004: movq %rsi, 48(%rsp) 1224d2009: movl 8(%rsi), %edi 1224d200c: cmpl \$8, %edi 1224d200f: jae 2089 <1224d283e> 1224d2015: cmpl \$7, %edi 1224d2018: jb 2208 <1224d28be> 1224d201e: movq 56(%rsi), %rcx 1224d2022: testq %rcx, %rcx 1224d2025: je 2168 <1224d28a3> 1224d202b: movq \$-8, %rdi 1224d2032: andq (%r14,%rcx), %rdi 1224d2036: cmpl \$7145, 208(%r14,%rdi) 1224d2042: jne 2148 <1224d28ac> 1224d2048: movq 64(%rsi), %rdi 1224d204c: testq %rdi, %rdi 1224d204f: je 738 <1224d2337> 1224d2055: movq \$-8, %rax 1224d205c: andq (%r14,%rdi), %rax 1224d2060: movl 208(%r14,%rax), %eax 1224d2068: cmpl \$7145, %eax 1224d206e: sete %al

1224d21ea: movq %r13, %rsi

#### 1224d21ed: movq %rbp, %rax

1224d21f0: callq \*%rax

- ; com.oracle.svm.truffle.api.SubstrateOptimizedCallTarget.doInvoke(SubstrateOptimizedCallTarget.java:155) ; org.graalvm.compiler.truffle.runtime.OptimizedCallTarget.callDirect(OptimizedCallTarget.java:349) ; org.graalvm.compiler.truffle.runtime.OptimizedDirectCallNode.call(OptimizedDirectCallNode.java:67) ; org.truffleruby.language.dispatch.CachedDispatchNode.call(CachedDispatchNode.java:130) ; org.truffleruby.language.dispatch.CachedBoxedDispatchNode.executeDispatch(CachedBoxedDispatchNode.java:96) ; org.truffleruby.language.dispatch.CachedBoxedDispatchNode.executeDispatch(CachedBoxedDispatchNode.java:86) ; org.truffleruby.language.dispatch.DispatchHeadNode.dispatch(DispatchHeadNode.java:44) ; org.truffleruby.language.dispatch.RubyCallNode.executeWithArgumentsEvaluated(RubyCallNode.java:117) ; org.truffleruby.language.dispatch.RubyCallNode.execute(RubyCallNode.java:105) ; org.truffleruby.core.inlined.InlinedAddNodeGen.execute(InlinedAddNodeGen.java:45) ; org.truffleruby.core.inlined.InlinedBitAndNodeGen.execute(InlinedBitAndNodeGen.java:46) ; org.truffleruby.language.objects.WriteInstanceVariableNode.execute(WriteInstanceVariableNode.java:41) ; org.truffleruby.language.RubyNode.doExecuteVoid(RubyNode.java:60) ; org.truffleruby.language.control.SequenceNode.execute(SequenceNode.java:33) ; org.truffleruby.language.arguments.CheckArityNode.execute(CheckArityNode.java:41) ; org.truffleruby.language.methods.CatchForMethodNode.execute(CatchForMethodNode.java:42) ; org.truffleruby.language.methods.ExceptionTranslatingNode.execute(ExceptionTranslatingNode.java:33) ; org.truffleruby.language.RubyRootNode.execute(RubyRootNode.java:61) ; org.graalvm.compiler.truffle.runtime.OptimizedCallTarget.callProxy(OptimizedCallTarget.java:474) ; org.graalvm.compiler.truffle.runtime.OptimizedCallTarget.callRoot(OptimizedCallTarget.java:449) 1224d21f3: movl 8(%rax), %edi 1224d21f6: addl \$1, %edi 1224d21f9: jo 1691 <1224d289a>
- 1224d21ff: movq 40(%rsp), %rcx

1224d21f2: nop

### Get in touch

- **github.com/Shopify/truffleruby .../graal**
- **chris.seaton@shopify.com**
- **@ChrisGSeaton**
- **Graal Slack**

# **Thanks!**

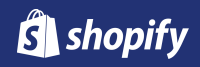